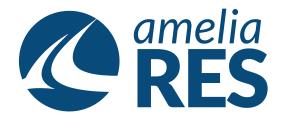

## **Adding Airport Charges**

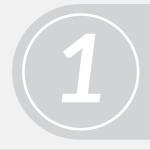

(1) Open OPERATION / CHECK IN(2) Select FLIGHT# dropdown

Select PASSENGER

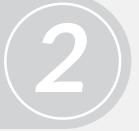

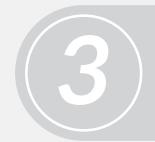

Double-click CHANGES [ctrl + a]

(1) Click ADD [alt + a]
(2) Enter information into dropdowns
(3) SAVE [alt + s]

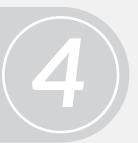

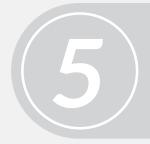

(1) Click ADD PAYMENT [ctrl + 6](2) Process payment (see Adding Payments)